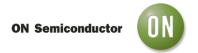

# Test Procedure for the NCN8024DWGEVB Evaluation Board

## **EQUIPMENT**

| Description            | Main Features                                                                | Example of Equipment (Note 1)                                                                  | Qty. |
|------------------------|------------------------------------------------------------------------------|------------------------------------------------------------------------------------------------|------|
| Regulated Power Supply | 200 mA DC current capability                                                 | Tektronix PS2520G                                                                              | 2    |
| Multimeter             | -                                                                            | Keithley 2000 or 2001                                                                          | 2    |
| Source meter           | -                                                                            | Keithley 2400                                                                                  | 1    |
| Oscilloscope           | 500 MHz Bandwidth, four channel scope, min 1Mbit memory per channel (note 2) | Tektronix TDS744, 754 or 784 /<br>TDS5054 series or Lecroy<br>WR5060<br>TDS5104B, 1 GHz, 5GS/s | 1    |
| Voltage probe          | 4 probes 500MHz Bandwidth                                                    | Tektronix or Lecroy                                                                            | 4    |
| Waveform generator     | Pattern generator                                                            | Agilent 81104A 80 MHz or<br>HP8110A 150MHz 2 outputs                                           | 1    |
| SMB Cable              | -                                                                            | External Clock Input                                                                           | 1    |

## Note:

- 1. Equipment used in the context of this Application Note Manual
- 2. Greater Scope memory per channel offers better resolution

#### **TEST PROCEDURE**

See Figure 2.

# **Initial Setups (Figure 2)**

The initial setups given here are recommended before starting measurements on the board.

- Set the CMDVCC/ in the OFF position (High).
- Set CLKDIV1 and CLKDIV2 into low position (lowest frequency Fclkin)
- Set 5V/3Vbar into a 5V position
- As a precaution, turn the 1 kΩ potentiometer to obtain a resistor output value of 1 kΩ, and then connect the jumper.

### **DC Power Supplies**

Two power supplies are used to bias the demo board. VDDP is the input voltage of the DC-DC converter. VDD is the "digital" power supply which biases the input stages of the NCN8024 device (control and signal inputs). VDD and VDDP must be connected to the board for a correct operation.

- Connect the VDD power supply using the 2 pin male connector J1.
- Connect the VDDP power supply using the 2 pin male connector J2.
- Power up VDDP in the range 4.5 V-5.5 V.
- Power up VDD in the range 2.7 V-5.5 V.

### **Clock Frequency**

CLKDIV1 and CLKDIV2 select the frequency divider according to the table given below.

| CLKDIV1 | CLKDIV2 | Divider |
|---------|---------|---------|
| 1       | 0       | DIV 1/1 |
| 1       | 1       | DIV 1/2 |
| 0       | 1       | DIV 1/4 |
| 0       | 0       | DIV 1/8 |

### Card presence

The socket we use is a normally open, so CDR-PRES/ has been chosen; nevertheless the CRD\_PRES and CRD\_PRES/ test points can also be used for signaling the presence of a card and starting up the circuit.

#### Start the measurement

To start the measurments, set the board as follows:

- Set CLKDIV1 and CLKDIV2 to select the correct frequency.
- Set 5V/3Vbar to select the correct output voltage.
- Jumpers:
  - $\circ$  1kΩ potentiometer jumper: not connected to start measurement.
- Finally, toggle /CMDVCC from High to Low to start the device (activation sequence run).

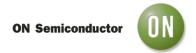

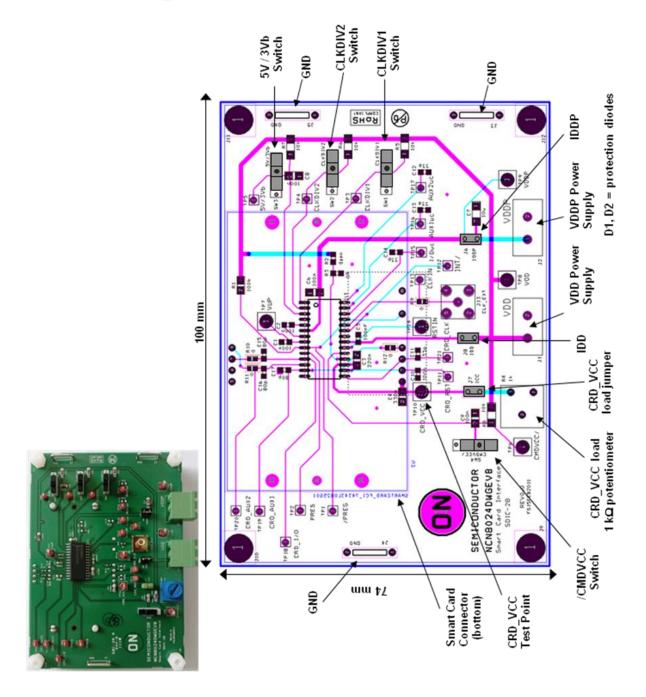

Figure 2: SOIC-28 Board Description (equivalent for TSSOP-28)